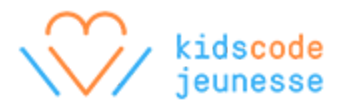

# **Activité: Introduction au CSS (à suivre Introduction au HTML)**

Dans l'activité précédente, les élèves ont utilisé les balises HTML pour identifier les différents éléments de contenu, y compris les en-têtes, les paragraphes et les listes dans leurs articles de blogue. Les balises les ont aussi aidés à décrire l'arrangement et la hiérarchie de leur contenu. Par exemple, chaque paragraphe était entouré de la balise <p> et tous les paragraphes de l'article se trouvaient à l'intérieur de la balise <body>.

Bien que le HTML puisse spécifier le contenu d'une page Web, il ne nous donne pas beaucoup d'options pour changer la façon dont le contenu s'affiche dans notre navigateur. Le CSS (Cascading Style Sheets) est un autre langage de programmation Web qui fonctionne aux côtés du HTML. Il nous permet de créer un ensemble de règles pour décrire l'apparence du contenu.

Dans le cadre de cette activité, les élèves seront initiés au CSS. Ils développeront une compréhension de la relation entre les balises HTML et les déclarations du CSS et apprendront comment utiliser le CSS pour changer l'apparence d'un contenu HTML de base.

#### **Aperçu de l'activité**

Durée approximative : 1 h

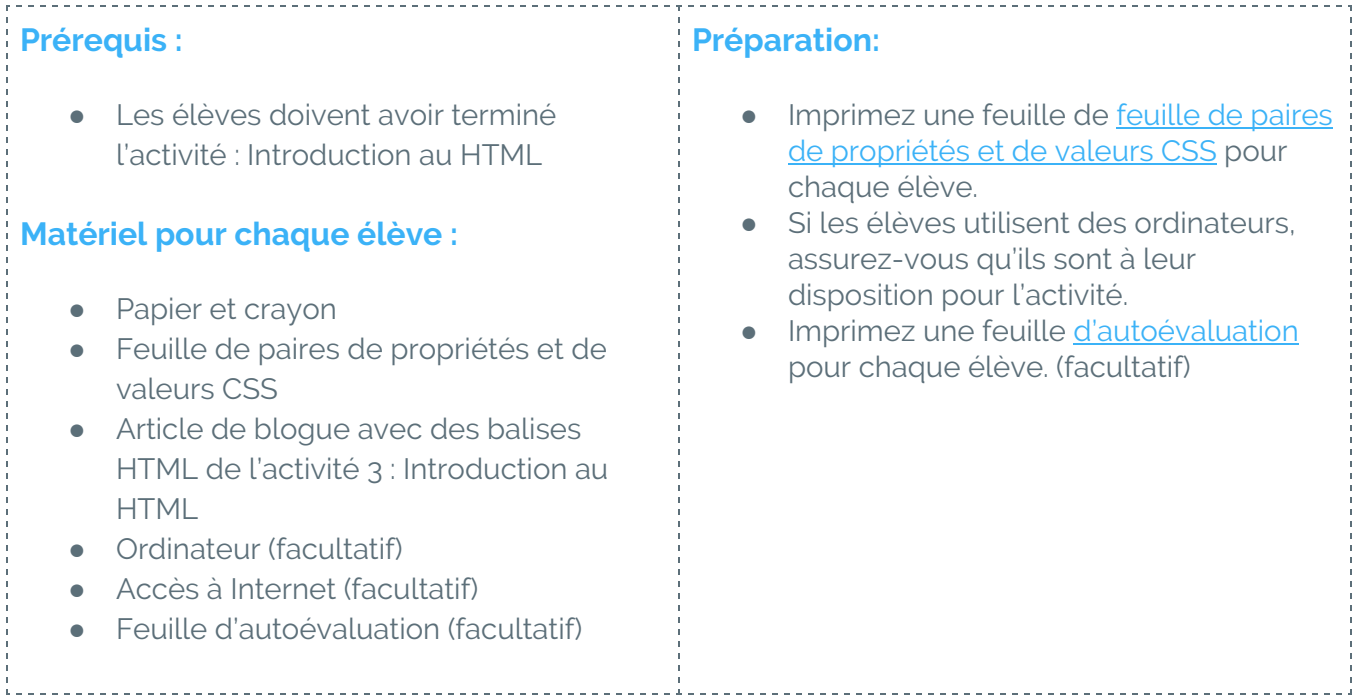

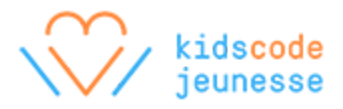

## **Réchauffement : Comprendre les paires de propriétés et de valeurs (10 minutes)**

Expliquez aux élèves que bien que le HTML nous permette de spécifier le contenu et la structure d'une page Web, le CSS nous permet, en revanche, d'en personnaliser l'apparence. Chaque navigateur a un ensemble de définitions ou une apparence par défaut pour tous les éléments HTML. Par exemple, tous les en-têtes et paragraphes ont une taille de police par défaut. La couleur de tous les en-têtes et paragraphes est noire par défaut.

La grosseur et la couleur ne sont que deux exemples des multiples propriétés CSS. À l'aide des déclarations CSS, il est possible de changer la valeur de propriétés précises, ce qui nous donne, en tant que créateurs, la chance de personnaliser l'apparence du contenu. Par exemple, il est possible de mettre tous les paragraphes en bleu avec le CSS.

Assurez-vous que chaque élève a une copie de la feuille de paires de propriétés et de valeurs CSS. Lisez la feuille en grand groupe. Invitez les élèves à participer à une discussion en grand groupe ou demandez-leur de réfléchir en petits groupes à propos des questions suivantes :

- Qu'y a-t-il de spécial à propos de la façon dont ces règles sont écrites ?
- Comment écrirais-tu une déclaration CSS pour mettre en vert le texte à l'intérieur des balises <h1> ?

# **Activité : Écrire en CSS (40 minutes)**

Assurez-vous que tous les élèves ont terminé leur article de blogue de l'activité précédente avec toutes les balises et demandez-leur de penser à ce qu'ils aimeraient changer dans son apparence. Maintenant que les élèves connaissent les propriétés CSS principales que les concepteurs Web utilisent pour modifier leurs pages Web, ils peuvent personnaliser l'apparence de leur article de blogue à l'aide de celles-ci.

Avant que les élèves se lancent, demandez-leur d'ajouter la balise <style> à l'intérieur de la balise <head> de leur article de blogue. La balise <head> devrait maintenant ressembler à ceci :

```
<head>
  <title>Mon article</title>
  <style>
```
</style>

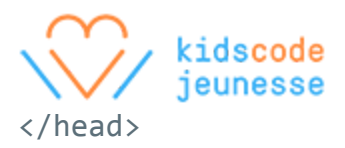

Les élèves peuvent écrire leurs déclarations CSS à l'intérieur des balises <style>...</style>. De plus, les élèves ayant tapé leur article de blogue à l'ordinateur à l'aide d'un éditeur de texte peuvent continuer à écrire leurs déclarations CSS dans cet éditeur.

### **Réflexion : Essayer le CSS (10 minutes)**

Comme dans l'activité précédente, demandez à tous les élèves de réviser leur propre article ou de réviser l'article d'un autre élève. Invitez-les à se réviser à l'aide des questions suivantes :

- Y a-t-il une balise <style> à l'intérieur de la balise <head> ?
- Les déclarations CSS se trouvent-elles toutes à l'intérieur de la balise <style> ?
- $\bullet$  Y a-t-il des déclarations CSS pour les balises <h1>, <p> et <ul> ou <li>?
- Pour chaque déclaration CSS, les règles sont-elles à l'intérieur d'accolades ?
- Y a-t-il un point-virgule à la fin de chaque règle ?

Si les élèves ont rédigé leur article de blogue à l'aide d'un éditeur de texte et l'ont enregistré comme fichier HTML, c'est à dire, avec l'extension de fichier « .html », ils peuvent essayer leurs fichiers HTML dans un navigateur. Si le navigateur affiche le contenu du blogue selon les déclarations CSS indiquées, le CSS a donc été ajouté correctement.

Après la révision initiale, demandez aux élèves de faire les changements nécessaires à leur article de blogue et de continuer à réviser jusqu'à ce qu'il n'y ait plus de changements à faire. Les élèves ayant enregistré leur article de blogue en fichier HTML devront rafraîchir la page dans le navigateur pour voir les changements. Rappelez aux élèves de faire bien attention à la syntaxe, car les points-virgules ont beaucoup d'importance !

# **Évaluation**

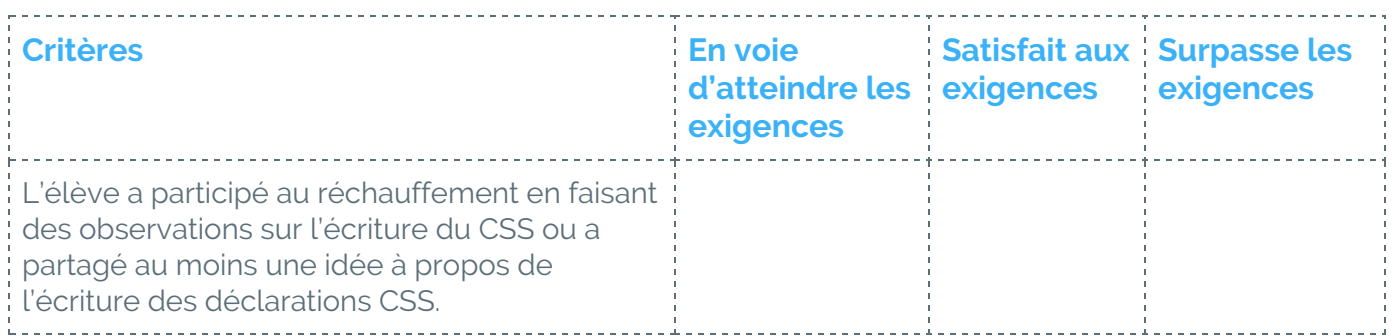

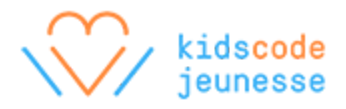

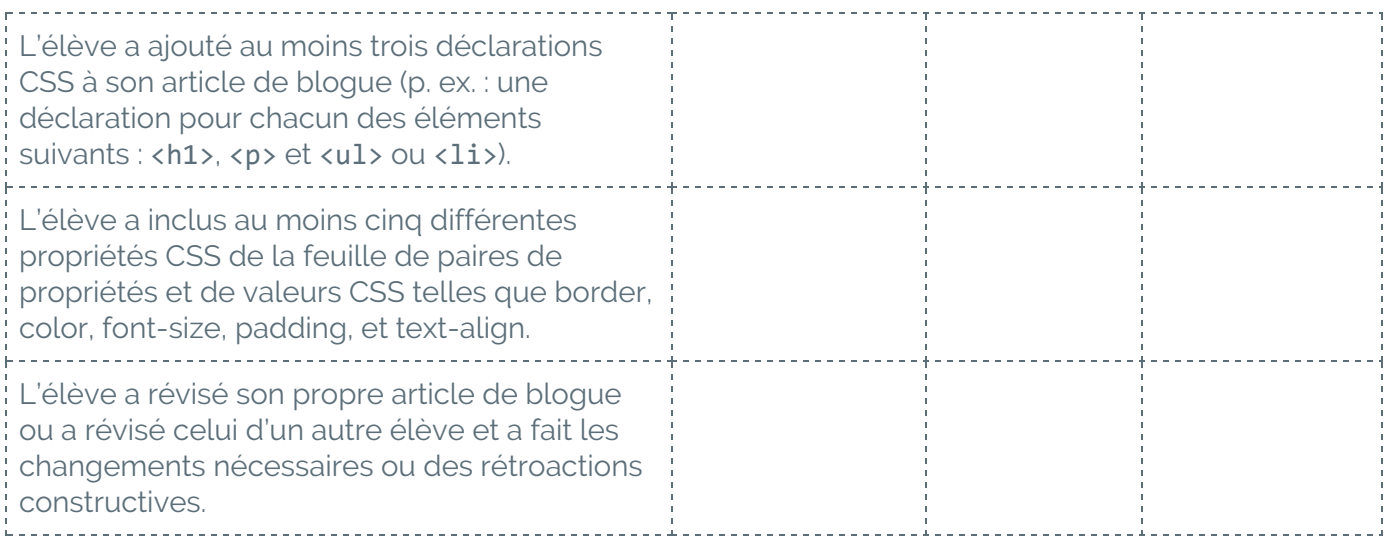

#### **Pour aller plus loin**

#### **Découvrir d'autres propriétés**

À l'aide de la liste complète des propriétés, disponible au

[https://developer.mozilla.org/fr/docs/Web/CSS/Reference,](https://developer.mozilla.org/fr/docs/Web/CSS/Reference) et de la feuille de propriétés, les élèves étant à l'aise avec la modification des propriétés pourront personnaliser davantage leur contenu. Il s'agit d'une excellente occasion pour demander aux élèves d'aider d'autres élèves et de partager leurs connaissances et leurs opinions sur le fonctionnement des propriétés CSS.

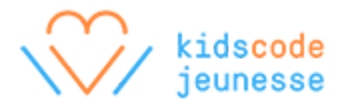

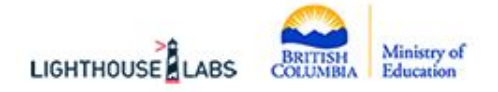

Le présent document est le fruit d'une collaboration avec Lighthouse Labs pour le Ministère de l'Éducation de la Colombie-Britannique.

#### <span id="page-4-0"></span>**Feuille de paires de propriétés et de valeurs CSS**

```
div {
  height: 100px;
  width: 100px;
  color: blue;
}
```
Voici une déclaration CSS. Elle est un ensemble de règles, ou de paires propriétés-valeurs, qui modifie l'apparence d'un élément en particulier dans une page, dans ce cas-ci, l'élément <div>. Pour écrire une déclaration, les directives suivantes sont à suivre :

- Utilisez les accolades, {}, pour regrouper les règles.
- Pour chaque règle, placez la propriété à la gauche du deux-points :
- Pour chaque règle, placez la valeur à la droite du deux-points :
- Fermez chaque règle avec un point-virgule pour indiquer au navigateur que la règle est mise en place.

La déclaration ci-dessus contient trois règles décrivant l'apparence de l'élément <div>.

- 1. La hauteur de l'élément doit être de 100 pixels.
- 2. La largeur de l'élément doit être de 100 pixels.
- 3. La couleur du texte à l'intérieur de l'élément doit être bleue.

Ces règles changent l'apparence par défaut de l'élément. Le navigateur a des règles intégrées par défaut indiquant comment chaque élément apparaît. Puisque chaque aspect de l'apparence a déjà été défini, tous les changements que nous faisons remplacent les règles par défaut.

C'est un énorme avantage pour nous, car nous n'avons pas besoin de définir tous les aspects chaque fois que nous ajoutons un nouvel élément à notre page. En voici un autre exemple :

```
p {
  margin: 5px;
  border: 2px solid black;
  text-align: center;
```
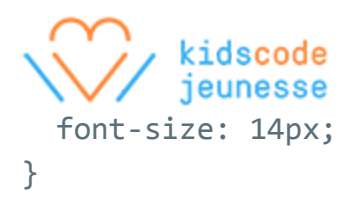

Cette déclaration change quatre propriétés dans tous les paragraphes d'une page. Il y a plus d'un centaine de propriétés, ce qui nous permet de changer infiniment l'apparence des éléments. Voici les dix propriétés les plus utilisées :

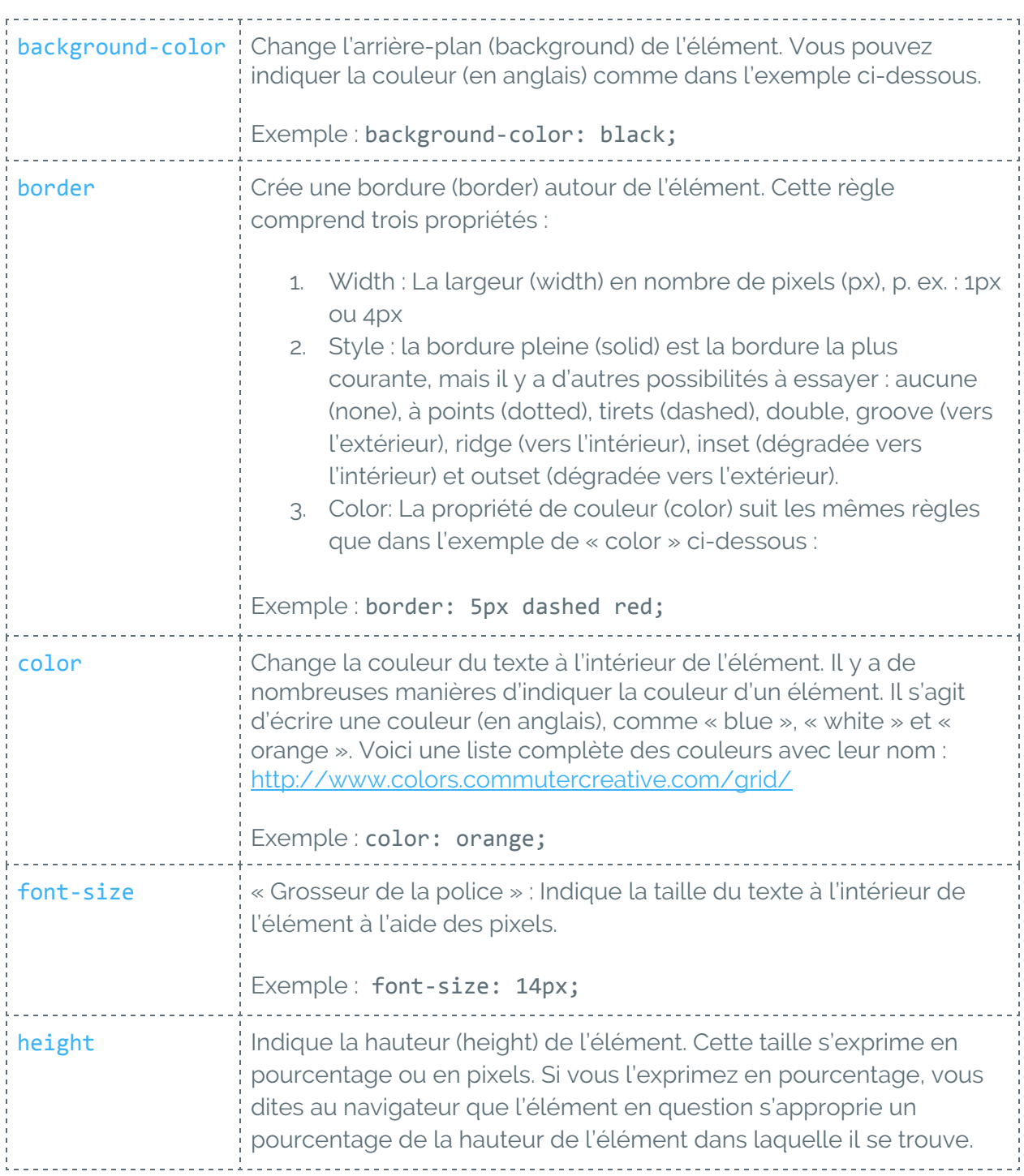

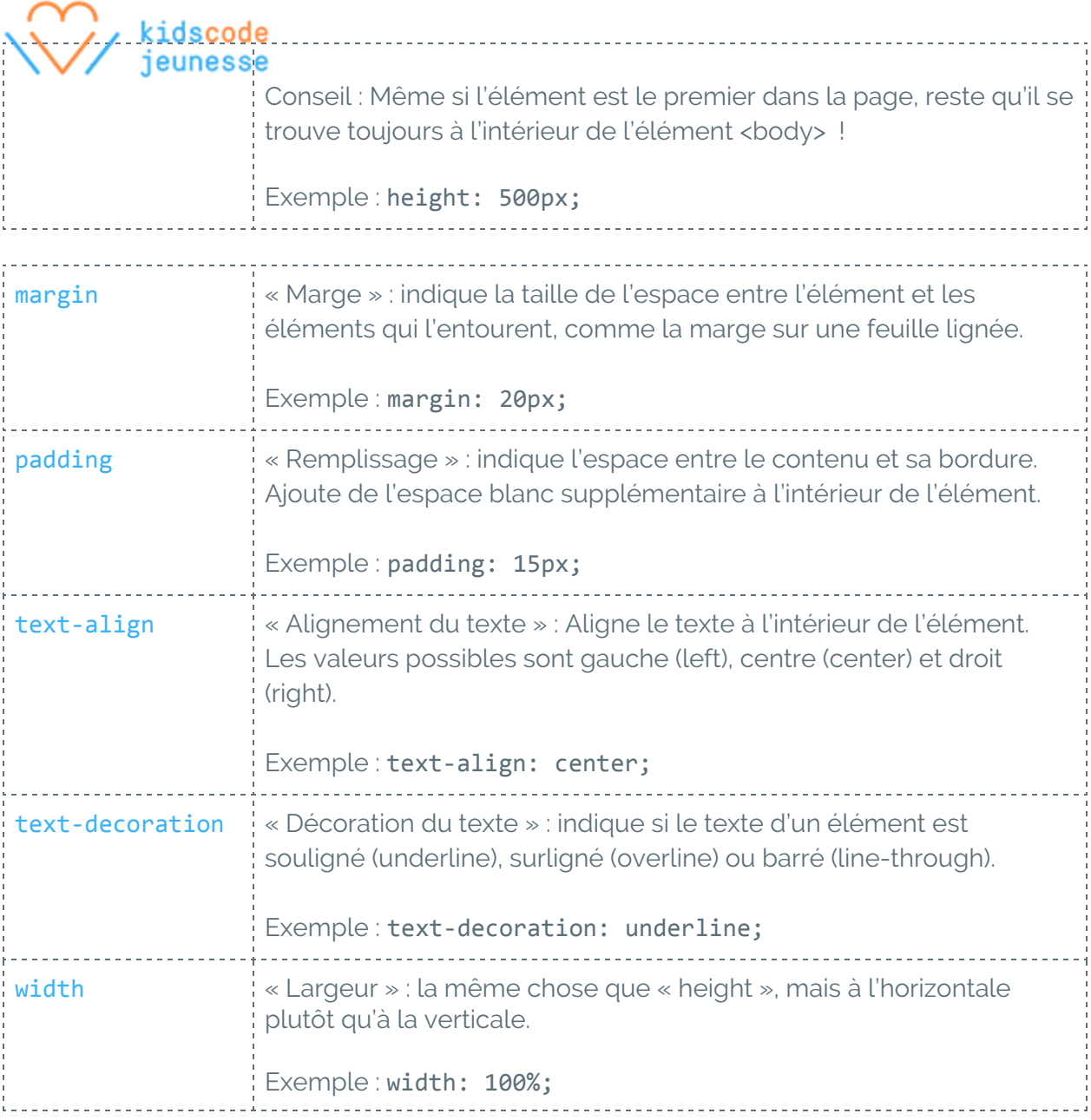

Pour une liste complète des propriétés CSS, visitez le site suivant : <https://developer.mozilla.org/en-US/docs/Web/CSS/Reference>.

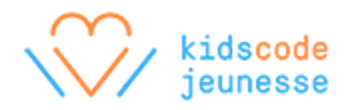

### <span id="page-7-0"></span>**Feuille d'autoévaluation**

Donne un exemple ou une preuve pour démontrer comment tu as accompli les objectifs ci-dessous pendant l'activité. Ces exemples et preuves peuvent être des dessins, des descriptions écrites ou des références à une photo ou à une vidéo.

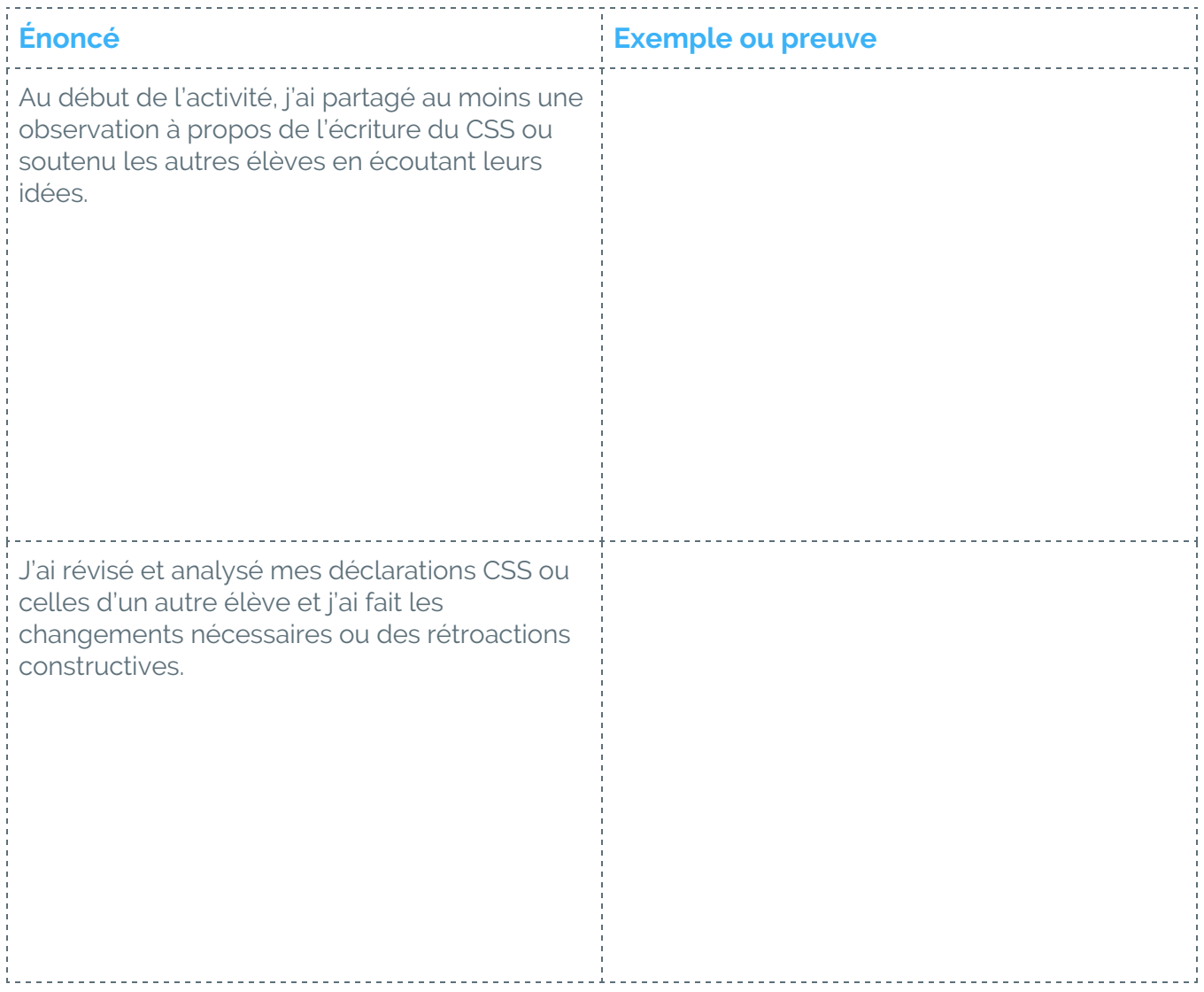

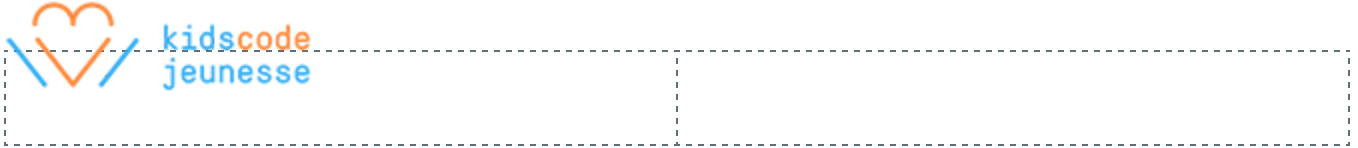